# E-mail operation

## Sending

- $\geq$  To resume the device from energy saver, press any key on the operation panel.
- > Place the originals on the platen or in the document processor. > Press SEND.

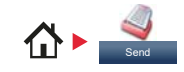

Scan settings > Press SEND.

 $\bigoplus$ 

❶ Enter the destination address.

## **From the address book:**

Press ADDRESS BOOK. Press the checkbox to select the desired destination from the list. Press  $Q$ , to find the destination. Enter the name you search for. Confirm with OK. You can also press MENU to perform a more detailed search. You may choose multiple destinations.

## **Enter an e-mail address:**

Press E-MAIL. Enter the e-mail address on the touch screen. After that press OK. If you want to send the e-mail to several destinations press ADD DEST...

## **Enter a fax number:**

Press FAX on the touch screen. Press ADD DEST.. Fnter the fax number in the destination field.

**O** To start transmission press **START**.

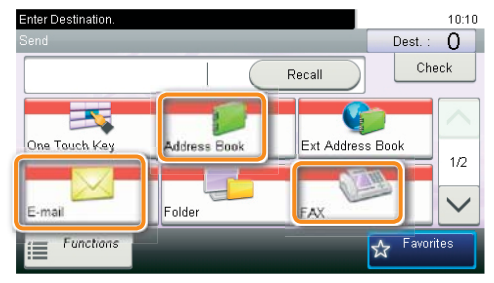

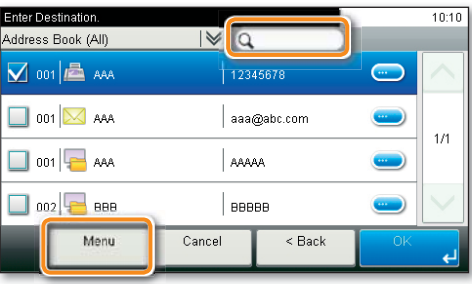

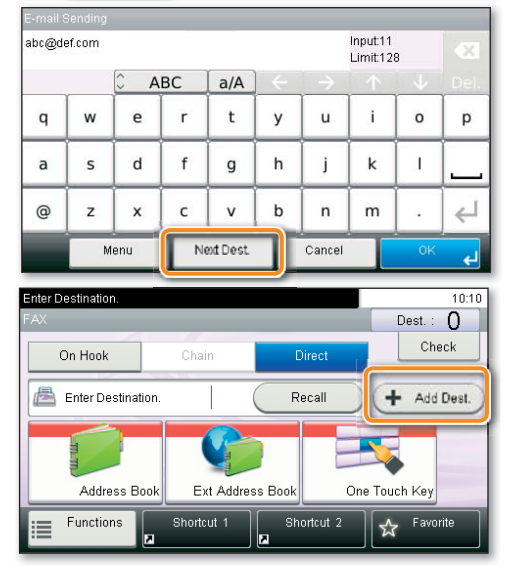

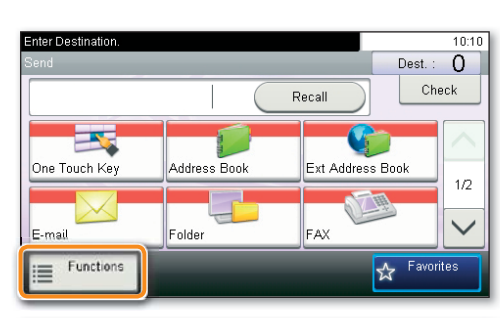

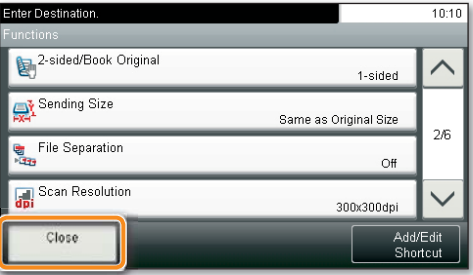

### ❶ Press FUNCTIONS.

❷ Choose the items to be changed by opening the related submenu.

**O** Confirm with **CLOSE**.

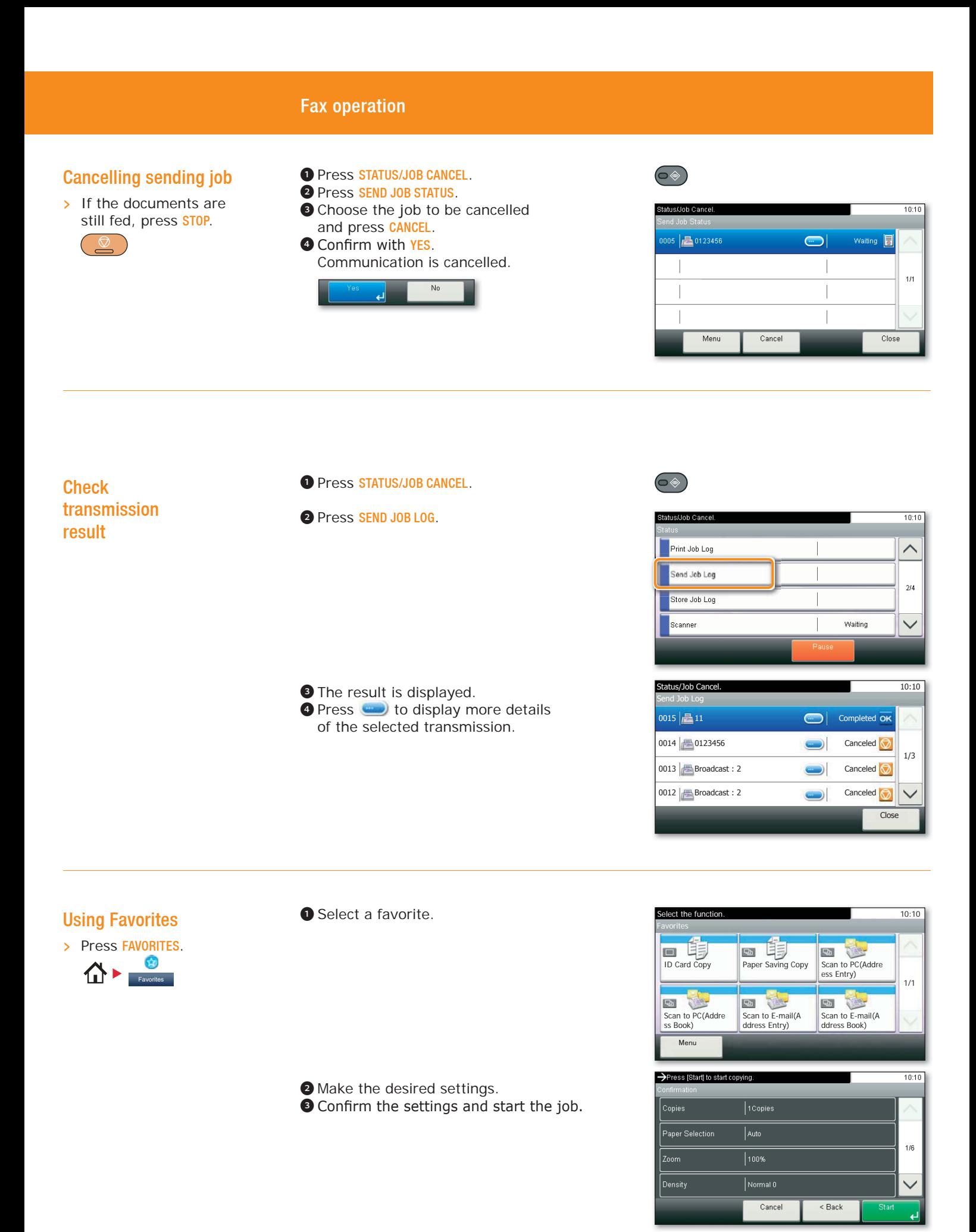

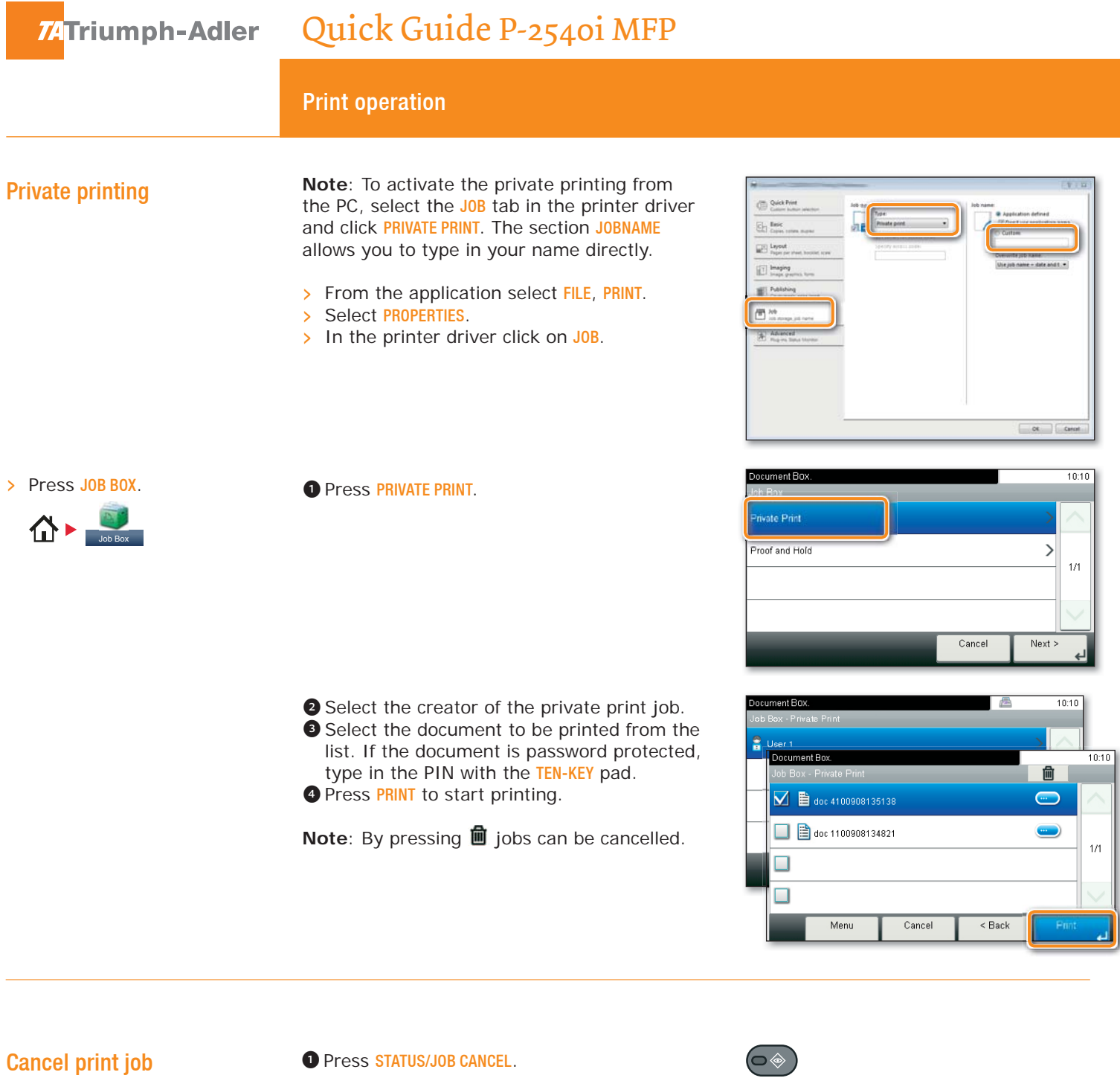

- -
	- ❷ Press PRINT JOB STATUS. ❸ Select the job you wish to cancel and press CANCEL.

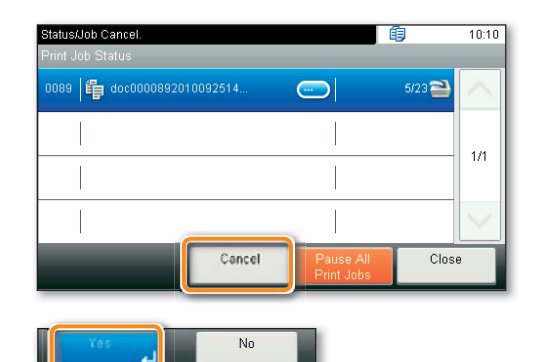

**O** Confirm with YES. Job is cancelled.

## Copy operation

❶ Choose the copy mode. ❷ Enter the number of copies with the TEN-KEY pad.

## Prepare copy

- $\triangleright$  To resume the device from energy saver, press any key on the operation panel.
- > Place the originals on the platen or in the document processor.
- > Press COPY.

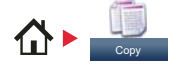

## Optional Settings

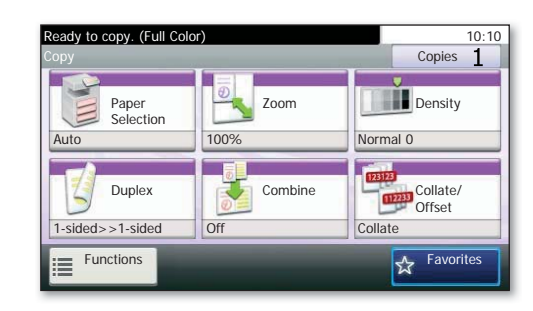

#### **Duplex**

Press **DUPLEX** on the touch screen and select the desired function.

#### **Changing paper source**

Press PAPER SELECTION. Choose the desired paper format. When using special sizes select the MP tray. Confirm your selection with  $0K$ .

#### **Reducing/Enlarging (Zoom)**

Press **ZOOM** on the touch screen. Select the original format and the target format or choose the zoom factor.

### **Paper output**

Press FUNCTIONS and then PAPER OUTPUT. Select a tray and confirm with OK. All of above optional settings have to be confirmed with OK. You may choose additional settings by pressing **FUNCTIONS** from the main menu.

❶ Press START and the copy starts.

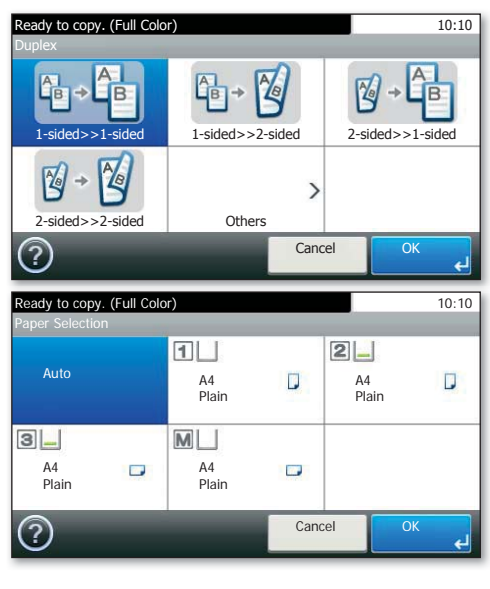

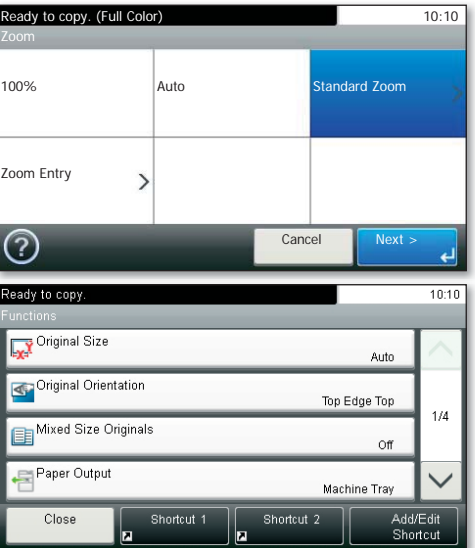